# **Awatary <http://www.voki.com/>**

- 1. Wchodzimy na stronę.
- 2. Klikamy CREATOR. 3. Wybieramy postać (bez napisu w górnym, lewym rogu).
- 4. Można dodać wybrane elementy (np. czapkę, okulary itp.).
- 5. Dodajemy dźwięk poprzez wpisanie tekstu. Klikamy na obrazek przedstawiający klawisz z literką T.
- 6. Można pobrać i zapisać.

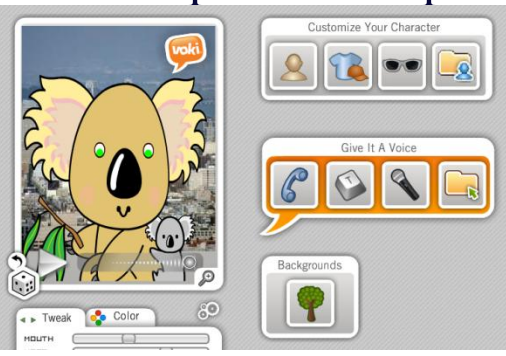

# **Kody QR <http://www.qr-online.pl/>**

- 1. Wchodzimy na stronę. 2. Z paska narzędzi wybieramy opcję: dowolny tekst, adres URL, adres mail, wizytówkę.
- 3. Wpisujemy wybrany tekst.
- 4. Wybieramy jakość i rozmiar kodu.
- 5. Generujemy kod.
- 6. Można pobrać i zapisać.

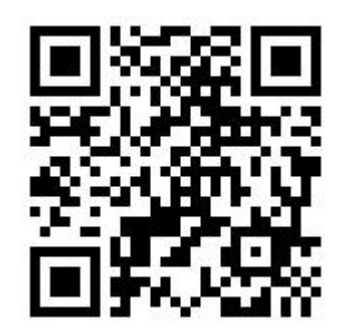

# **Podróże po Polsce <http://kula.gov.pl/>**

- 1. Wchodzimy na stronę.
- 2. Na mapie wybieramy miasto Toruń.
- 3. Następnie wybieramy *pierniki* i do dzieła.
- 4. Wirtualne pierniki zamień u prowadzącego na
- prawdziwe
- 5. Można zwiedzić inne
- zakątki Polski.

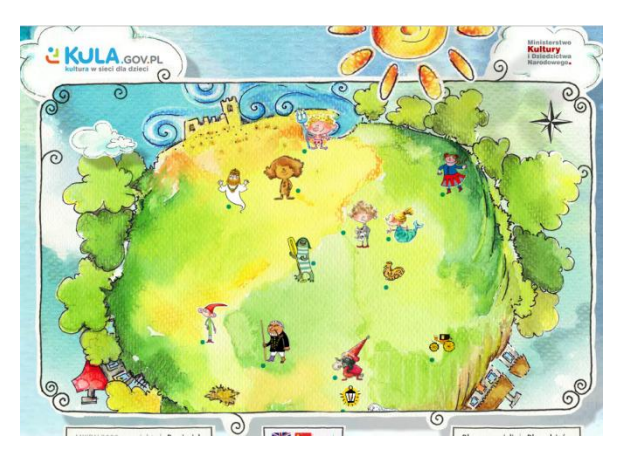

#### **Tworzenie aplikacji <https://learningapps.org/>**

1. Wchodzimy na stronę. 2. Klikamy *Stwórz aplikację.* 3.

4. Wiadomość można wysłać lub pobrać.

# **Chmura słów**

**<https://wordart.com/>**

1. Wchodzimy na stronę. Program wymaga logowania. 2. Klikamy *Create.* 3. Wpisujemy wyrazy, wybieramy kształt. 4. Można wybrać czcionkę i skorzystać z innych dostępnych funkcji. 5. Chmurę słów można pobrać i zapisać.

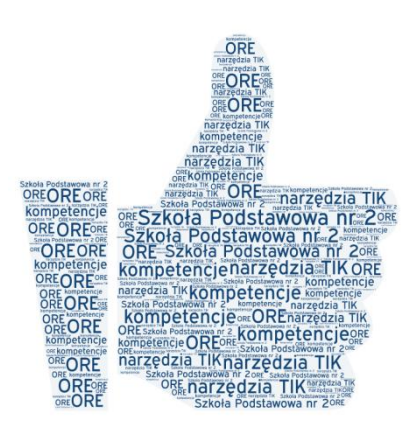

## **Ozoboty Programowanie**

1. Zaprogramuj drogę ozobota.

2. Wykorzystaj podane kody.

3. Karta pracy pobrana z <https://edu-sense.com/pl/>